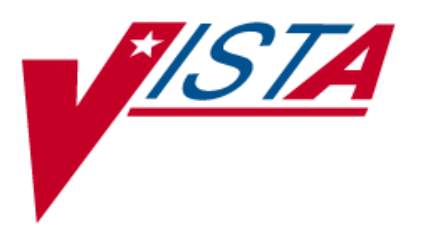

## **MRSA PROGRAM TOOLS Version 1.0 Patch MMRS\*1.0\*1**

# **Technical Manual and Security Guide**

**January 2010 (Revised July 2010)**

Department of Veterans Affairs Office of Enterprise Development (OED) Field Development

# <span id="page-2-0"></span>Revision History

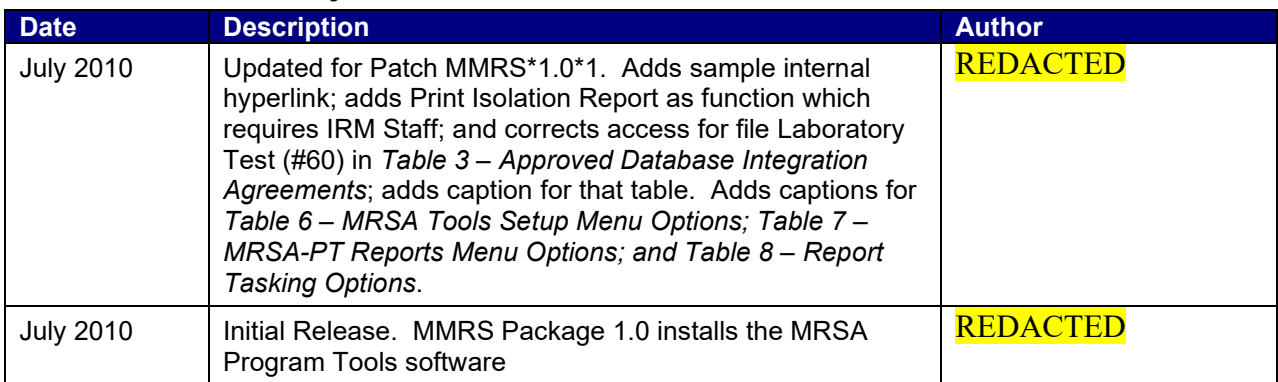

## <span id="page-4-0"></span>**Table of Contents**

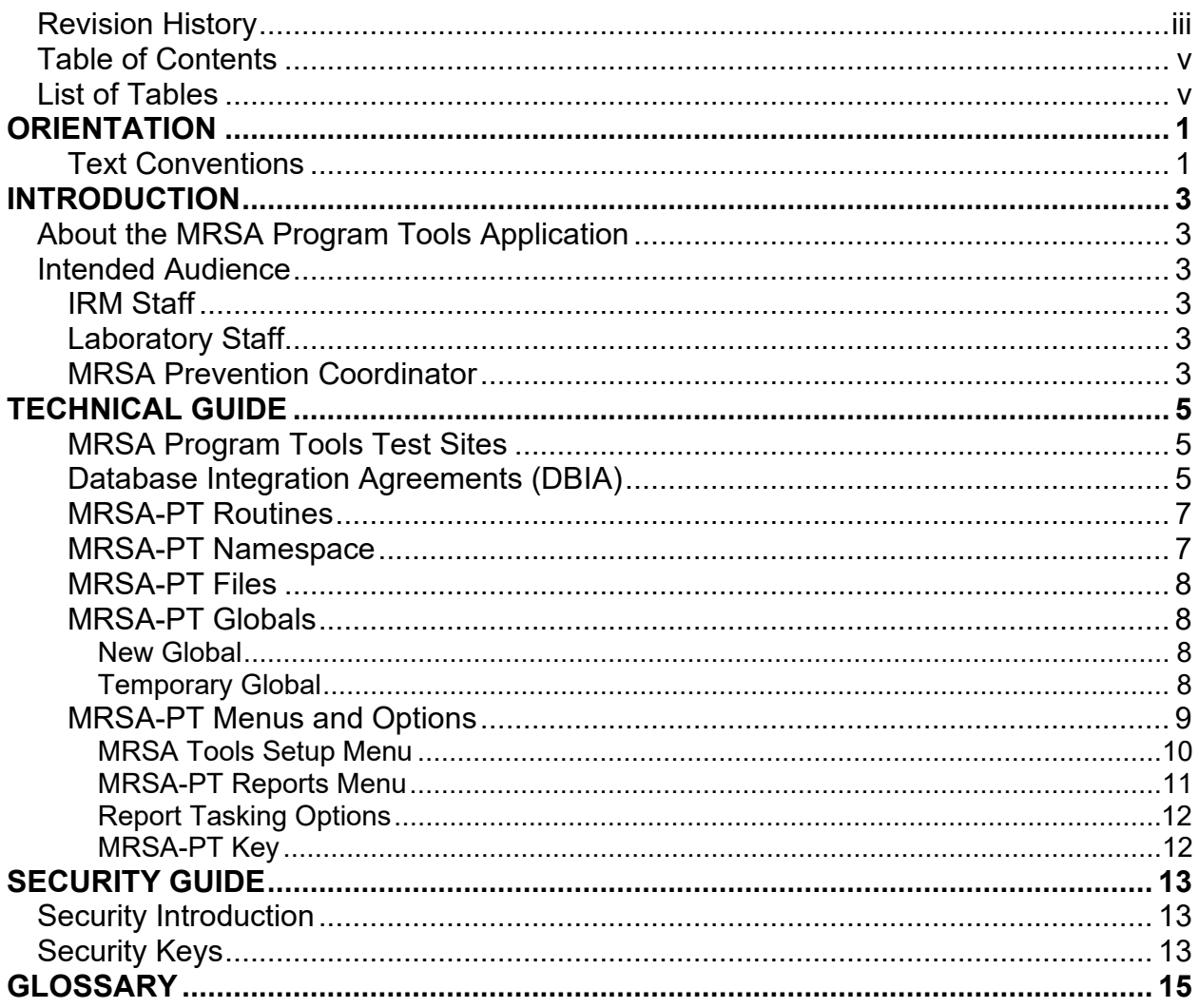

## <span id="page-4-1"></span>**List of Tables**

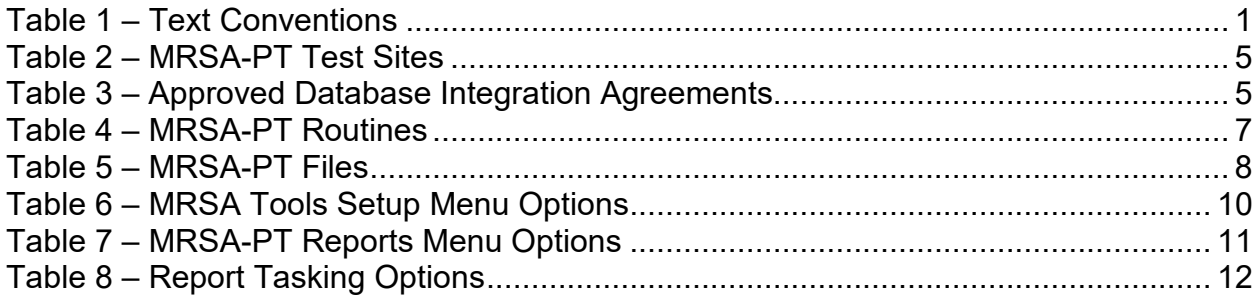

# **ORIENTATION**

## <span id="page-6-1"></span><span id="page-6-0"></span>Text Conventions

Throughout this document, the following fonts and other text conventions are used:

<span id="page-6-2"></span>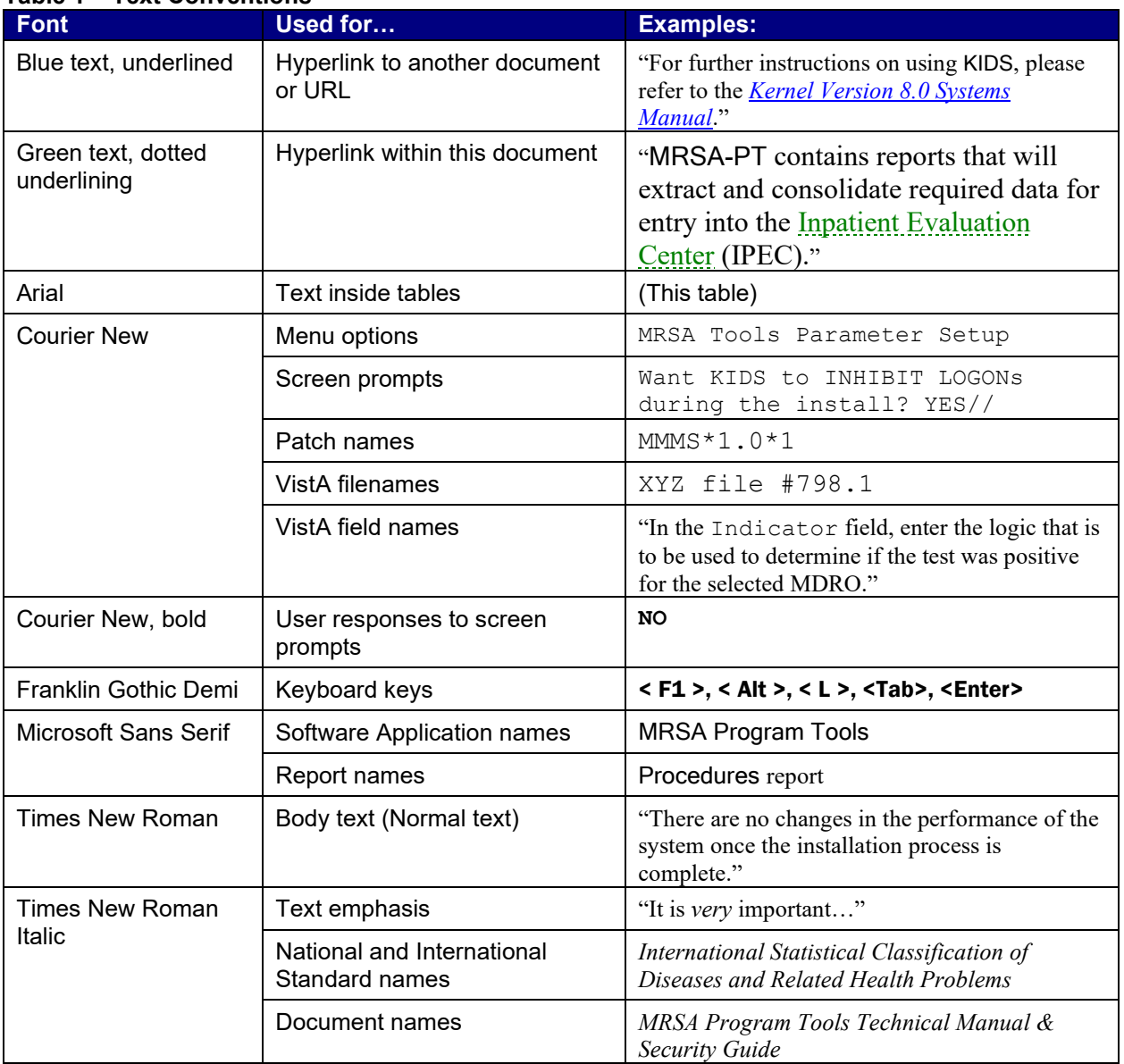

# **Table 1 – Text Conventions**

# **INTRODUCTION**

# <span id="page-8-1"></span><span id="page-8-0"></span>About the MRSA Program Tools Application

Manual data collection for the MRSA Prevention Initiative is time consuming. The MRSA Program Tools (MRSA-PT) application provides a method to extract data related to MRSA nares screening, clinical cultures, and patient movements within the selected facility. MRSA-PT contains reports that will extract and consolidate required data for entry into the [Inpatient](#page-23-0)  [Evaluation Center](#page-23-0) (IPEC). Reports can also be generated to display real-time patient specific information, and can be used to identify patients that have a selected multi-drug resistant organism (MDRO) and to identify patients who did or did not receive a MRSA nares screen upon admission to the unit.

## <span id="page-8-2"></span>Intended Audience

## <span id="page-8-3"></span>IRM Staff

IRM staff is required for:

- Installing MRSA-PT
- Assigning menu and [Security Keys](#page-26-0)
- Adding new divisions to the parameters
- [Tasking the Print Isolation Report \(Tasked\)](#page-17-3)
- [Tasking the Print Nares Screen Compliance List \(Tasked\)](#page-17-4)

### <span id="page-8-4"></span>Laboratory Staff

It is *highly recommended* that the Laboratory Information Manager (LIM) and/or Laboratory Automated Data Processing Application Coordinator (ADPAC), and a representative from the Microbiology section (director, supervisor, or technologist) *jointly* participate in reviewing the parameter set-up for historical MRSA laboratory reporting, as well as the laboratory parameter setup for other multi-drug resistant organisms, as appropriate.

#### <span id="page-8-5"></span>MRSA Prevention Coordinator

The MRSA Prevention Coordinator is required to participate in the parameter set-up due to the multi-disciplinary nature of the information to be retrieved by MRSA-PT. This will facilitate coordination of subsequent site interactions once the actual patch has been installed (*i.e.,* to be responsible for validation of reports).

# **TECHNICAL GUIDE**

### <span id="page-10-1"></span><span id="page-10-0"></span>MRSA Program Tools Test Sites

[Table 2](#page-10-3) displays the sites that assisted in testing MRSA-PT prior to the release date.

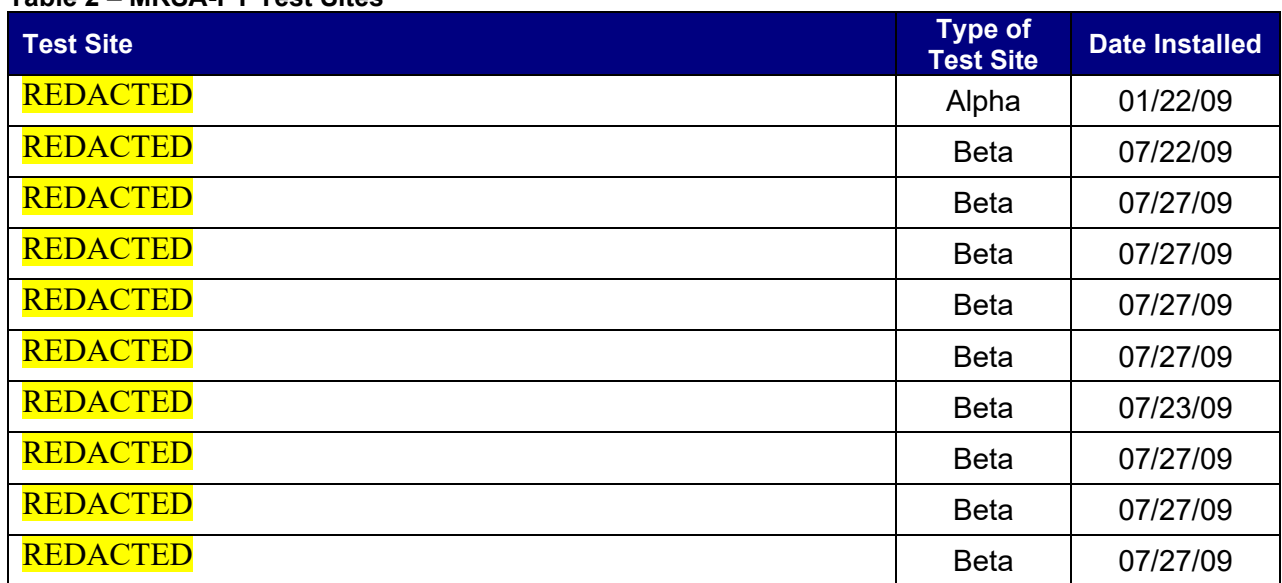

#### <span id="page-10-3"></span>**Table 2 – MRSA-PT Test Sites**

### <span id="page-10-2"></span>Database Integration Agreements (DBIA)

There are 15 [database integration agreements](#page-21-0) (DBIAs) approved for MRSA-PT. The following table lists the approved DBIAs.

<span id="page-10-4"></span>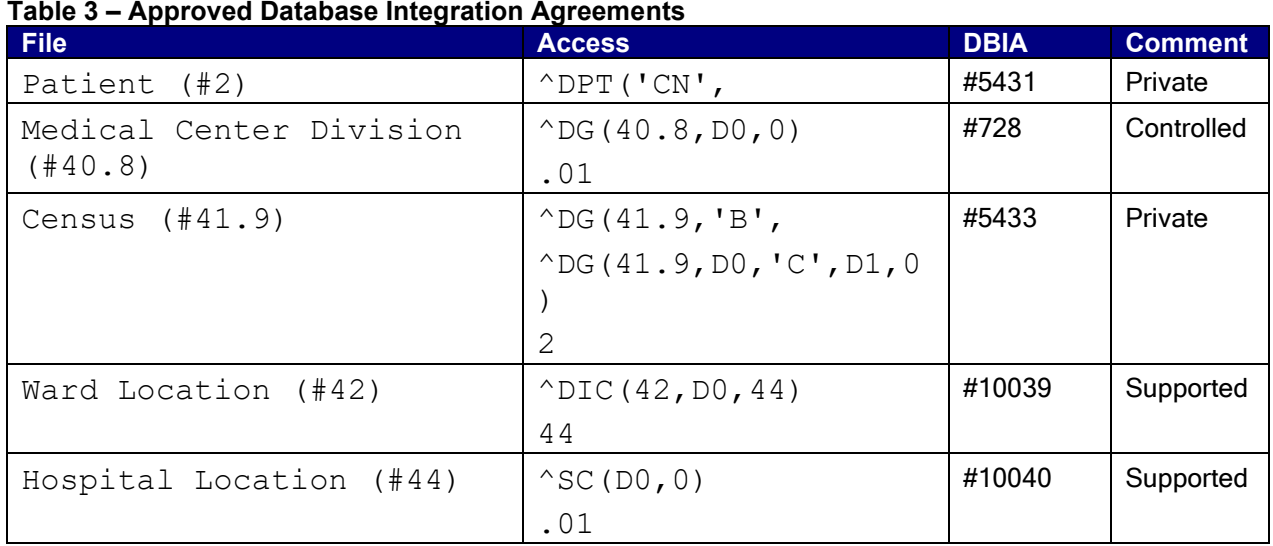

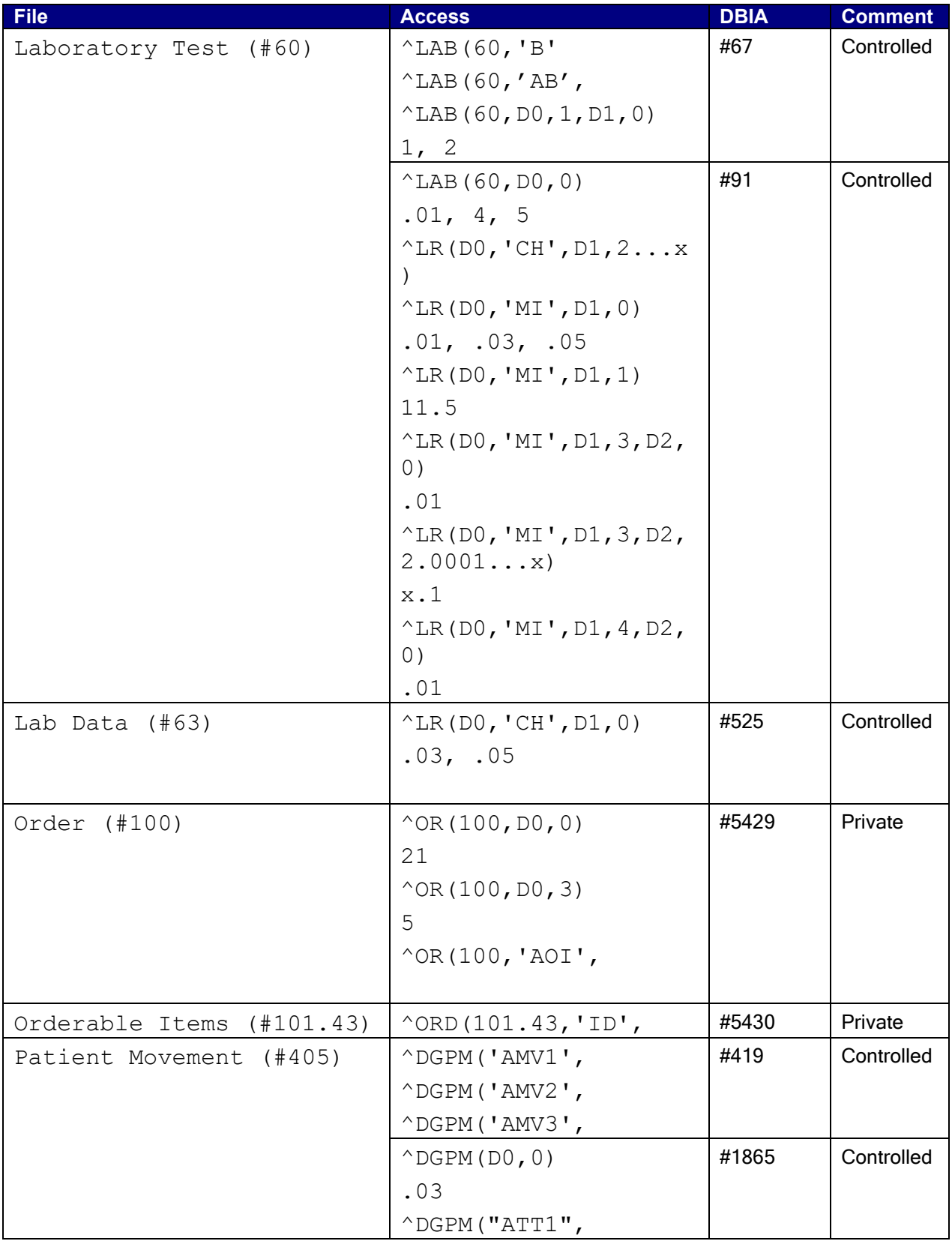

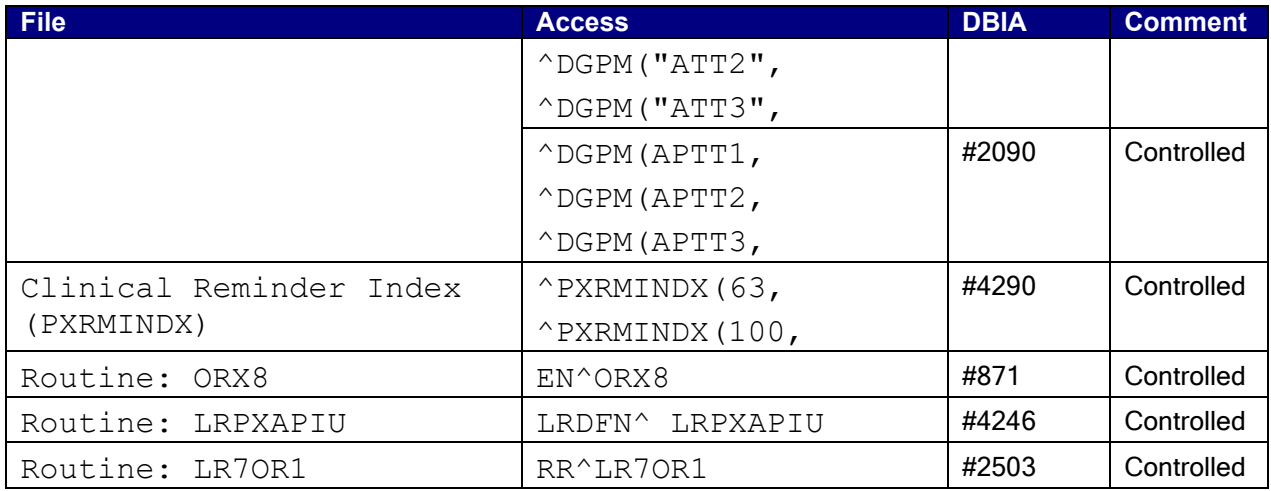

### <span id="page-12-0"></span>MRSA-PT Routines

The following M routines are included in the KID build MMRS 1.0 (checksums were generated using the CHECK1^XTSUMBLD):

<span id="page-12-2"></span>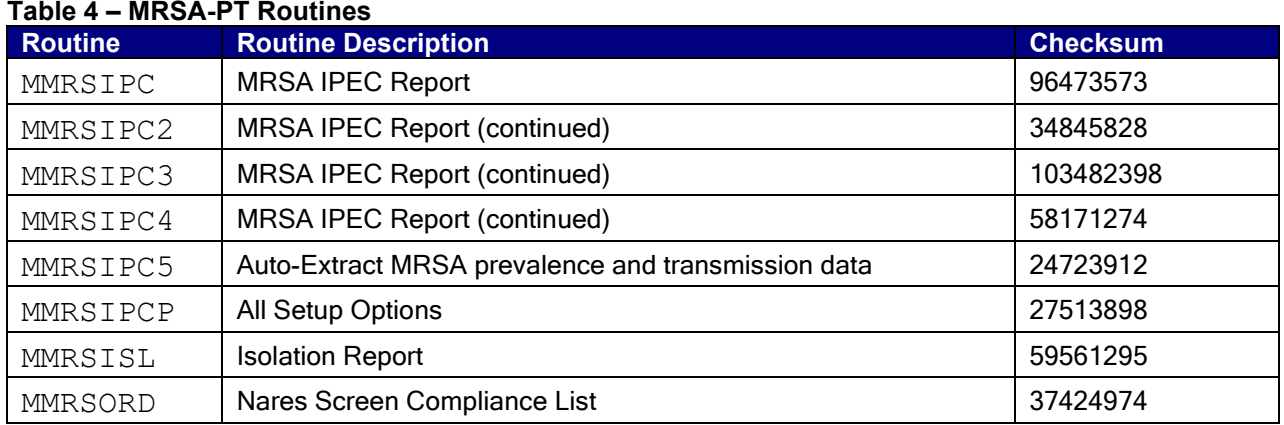

## <span id="page-12-1"></span>MRSA-PT Namespace

MRSA-PT has been assigned an independent [namespace](#page-25-0) - MMRS.

## <span id="page-13-0"></span>MRSA-PT Files

The following files are exported with the MRSA-PT software.

#### <span id="page-13-4"></span>**Table 5 – MRSA-PT Files**

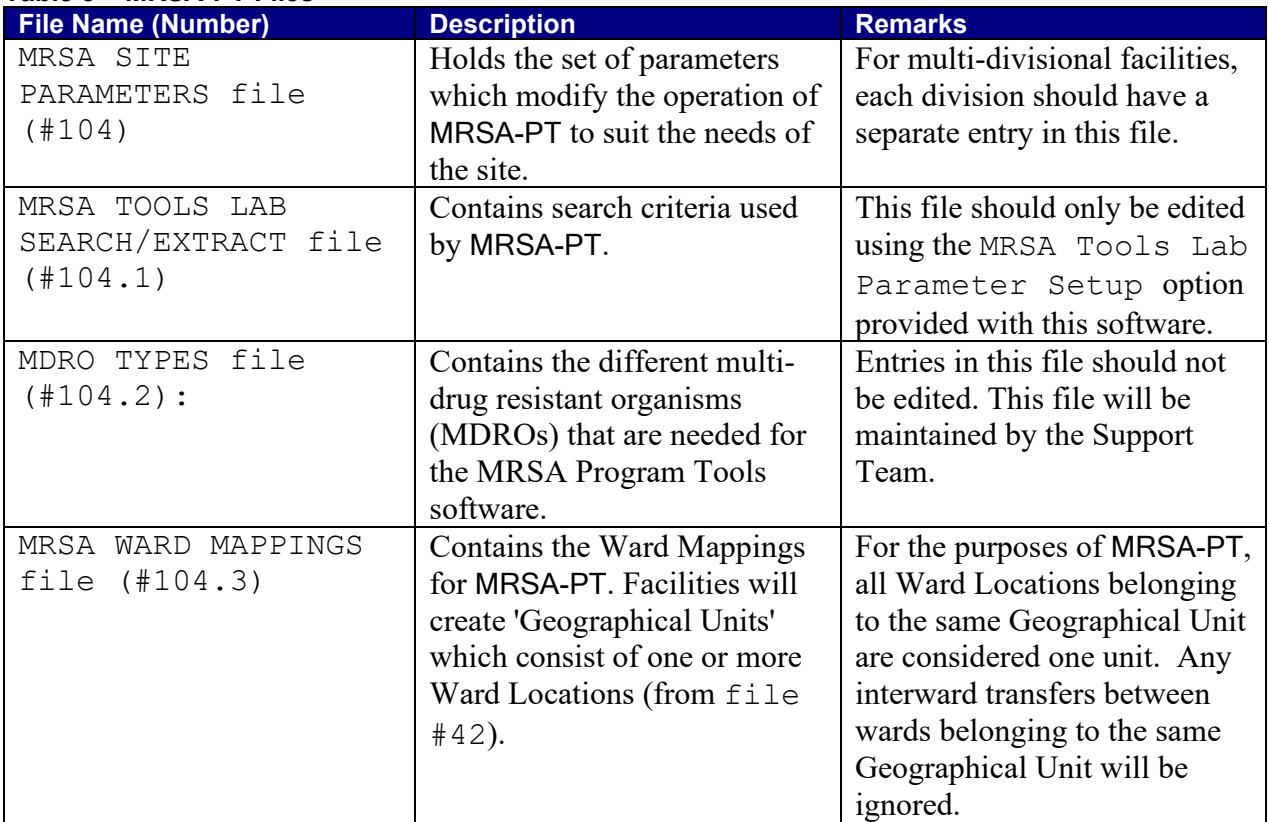

## <span id="page-13-1"></span>MRSA-PT Globals

#### <span id="page-13-2"></span>New Global

A new global will be created with the installation of the MMRS 1.0 KIDS Build:  $\land$ MMRS. This global is quite small and mostly static. It contains the configuration parameters, ward mappings, lab/search extract parameters, etc. The data used for the MRSA-PT reports are extracted from the respective packages (LAB, PIMS, etc.) on-the-fly and are not stored in the MRSA-PT package.

#### <span id="page-13-3"></span>Temporary Global

MRSA-PT uses the  $\gamma$ TMP global during report generation to store data needed to compile the reports.

### <span id="page-14-0"></span>MRSA-PT Menus and Options

MRSA-PT comes with two stand-alone menus:

- The MRSA Tools Setup Menu [MMRS MRSA TOOLS SETUP MENU] is used to setup the MRSA parameters. This menu is used to setup the parameters and is locked by the MMRS SETUP security key.
- The MRSA Tools Reports Menu [MMRS REPORTS MENU] is used to run the MRSA-PT reports.

#### <span id="page-15-0"></span>MRSA Tools Setup Menu

The MRSA Tools Setup Menu consists of five options:

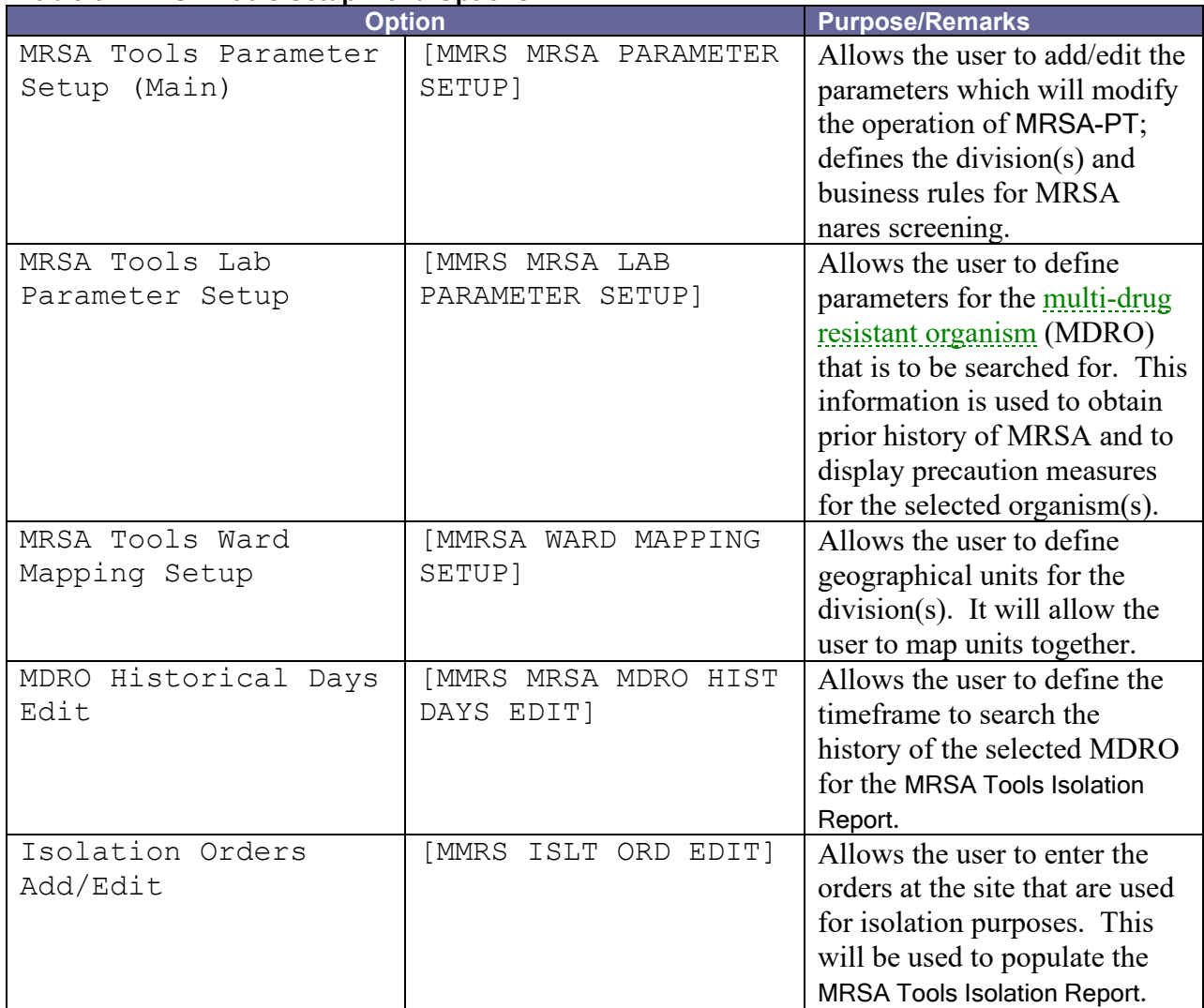

#### <span id="page-15-1"></span>**Table 6 – MRSA Tools Setup Menu Options**

#### <span id="page-16-0"></span>MRSA-PT Reports Menu

The MRSA Tools Reports Menu consists of three options:

<span id="page-16-1"></span>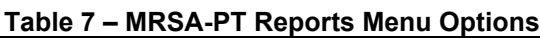

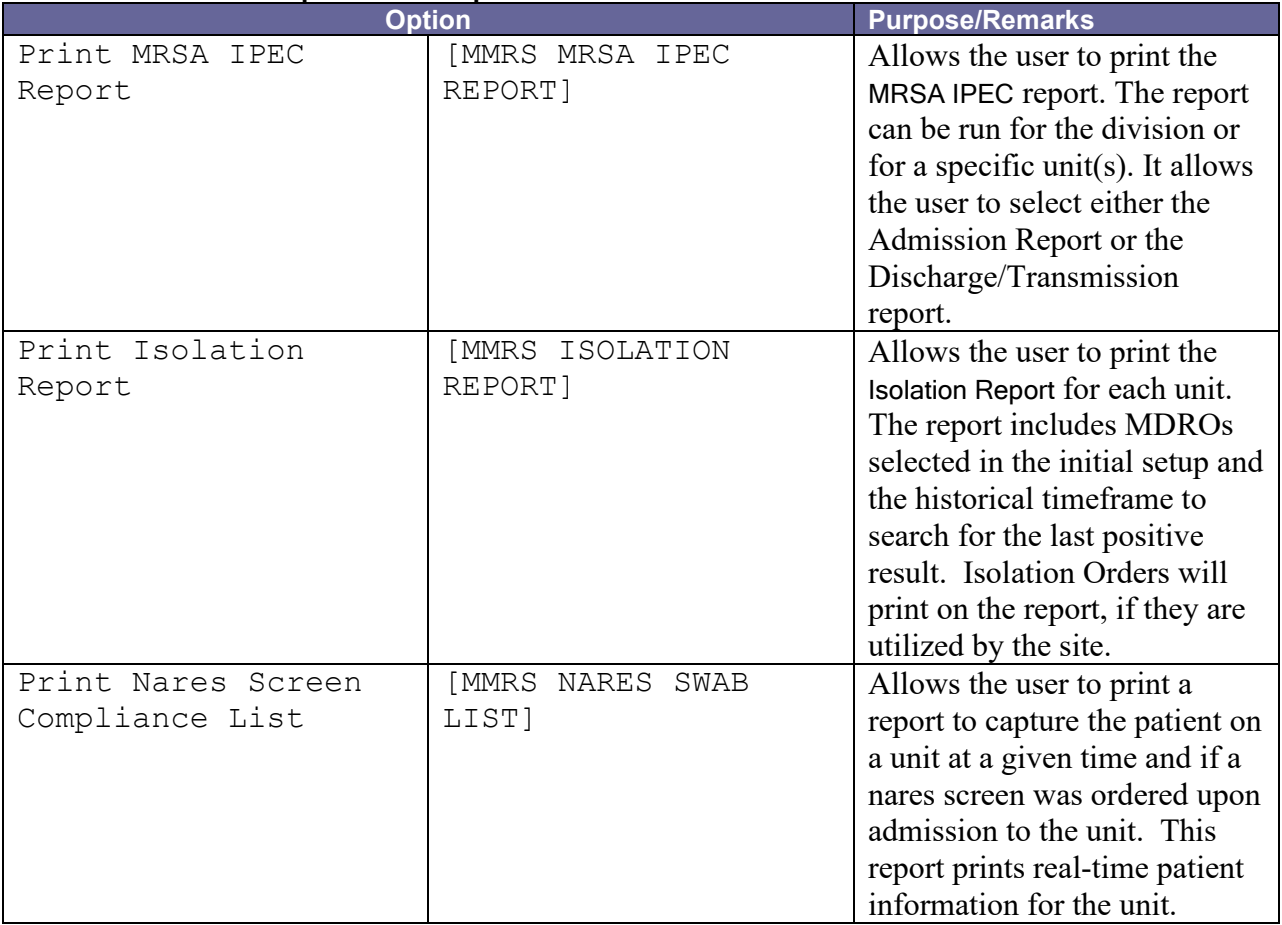

#### <span id="page-17-0"></span>Report Tasking Options

There are also three options that are used to task some of the reports.

<span id="page-17-2"></span>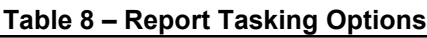

<span id="page-17-4"></span><span id="page-17-3"></span>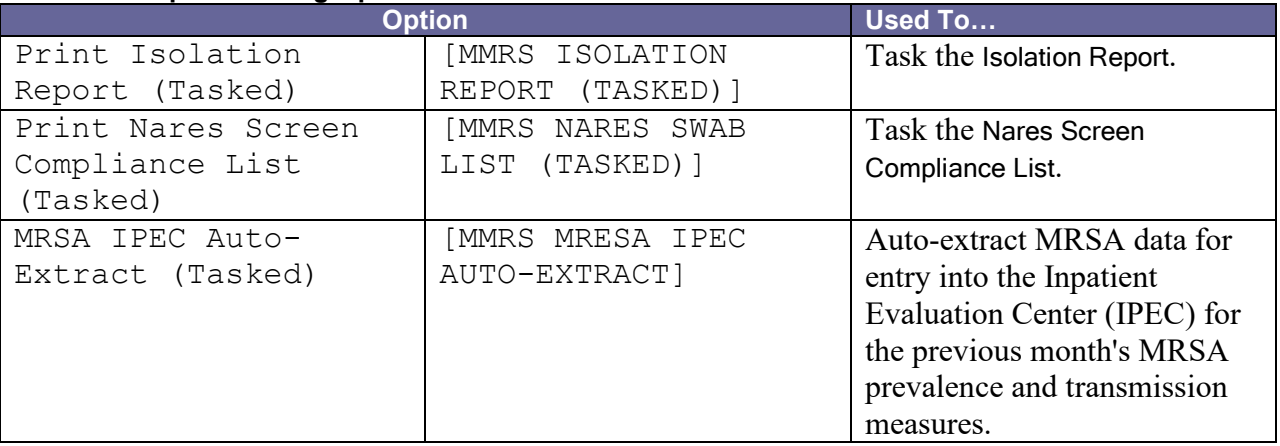

#### <span id="page-17-1"></span>MRSA-PT Key

MRSA-PT comes with one [security key.](#page-26-0) The MMRS SETUP key is used to lock the MRSA Tools Setup Menu and all its options. A user assigned to this key is allowed to run the MRSA Tools Parameter Setup Menu and to setup or change the system parameters.

# **SECURITY GUIDE**

## <span id="page-18-1"></span><span id="page-18-0"></span>**Security Introduction**

A Security Guide aids in controlling the release of sensitive information related to national software. MRSA-PT does not contain highly sensitive information, so this component of the manual may be included in Freedom of Information Act (FOIA) request releases. There are no unique/atypical features or other information that would be of interest to security personnel or other support groups.

# <span id="page-18-2"></span>**Security Keys**

MRSA-PT has one [security key](#page-26-0) – MMRS SETUP. This key locks the following options, and should only be given to users who will need to setup/edit the parameters to run the software.

```
MRSA Tools Setup Menu
MRSA Tools Parameter Setup (Main)
MRSA Tools Lab Parameter Setup 
MRSA Tools Ward Mapping Setup
MDRO Historical Days Edit
Isolation Orders Add/Edit
```
# **GLOSSARY**

## <span id="page-20-1"></span><span id="page-20-0"></span>**AB C D E F G T K L M N P S T V W**

<span id="page-20-4"></span><span id="page-20-3"></span><span id="page-20-2"></span>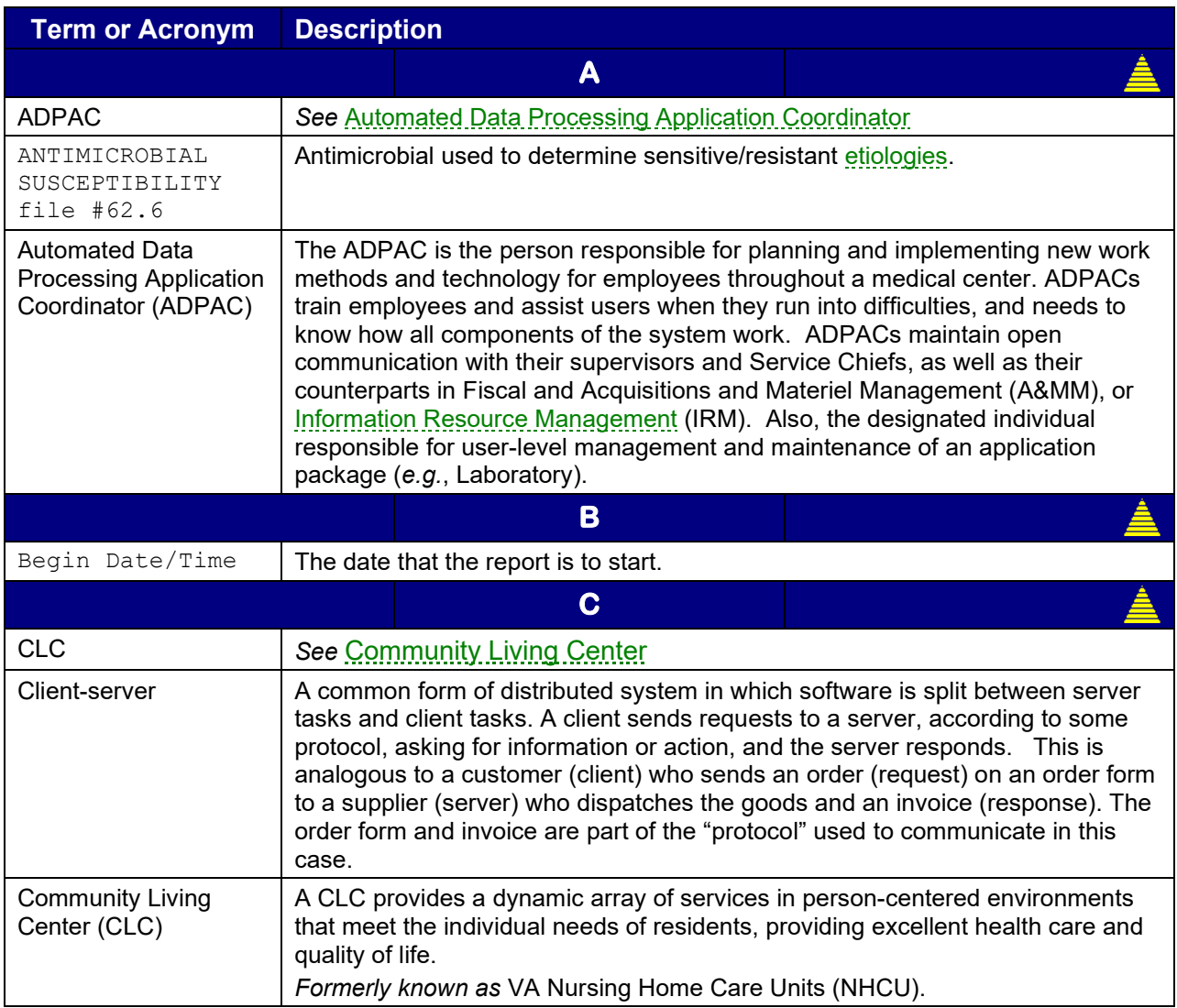

<span id="page-21-3"></span><span id="page-21-2"></span><span id="page-21-1"></span><span id="page-21-0"></span>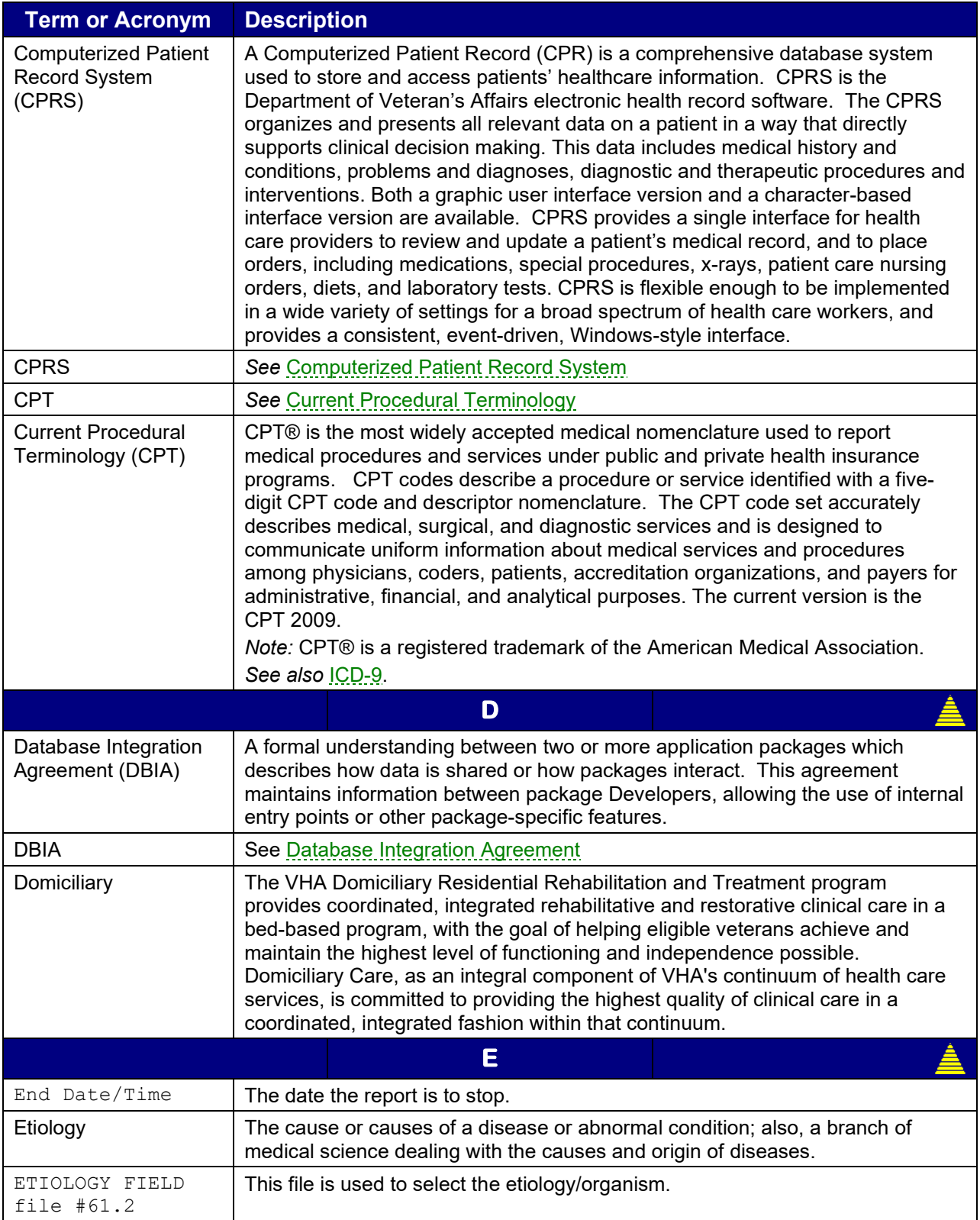

<span id="page-22-1"></span><span id="page-22-0"></span>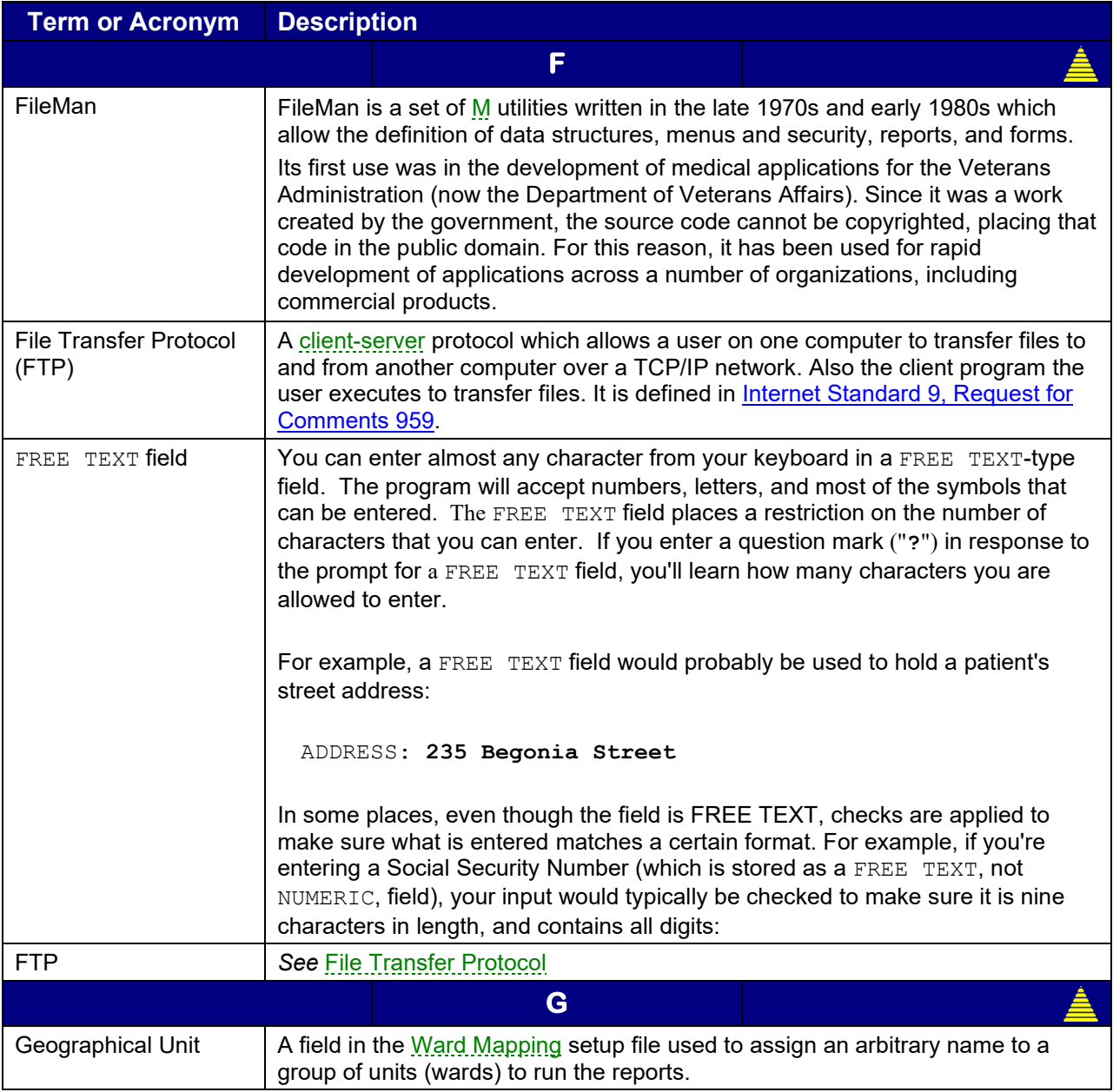

<span id="page-23-3"></span><span id="page-23-2"></span><span id="page-23-1"></span><span id="page-23-0"></span>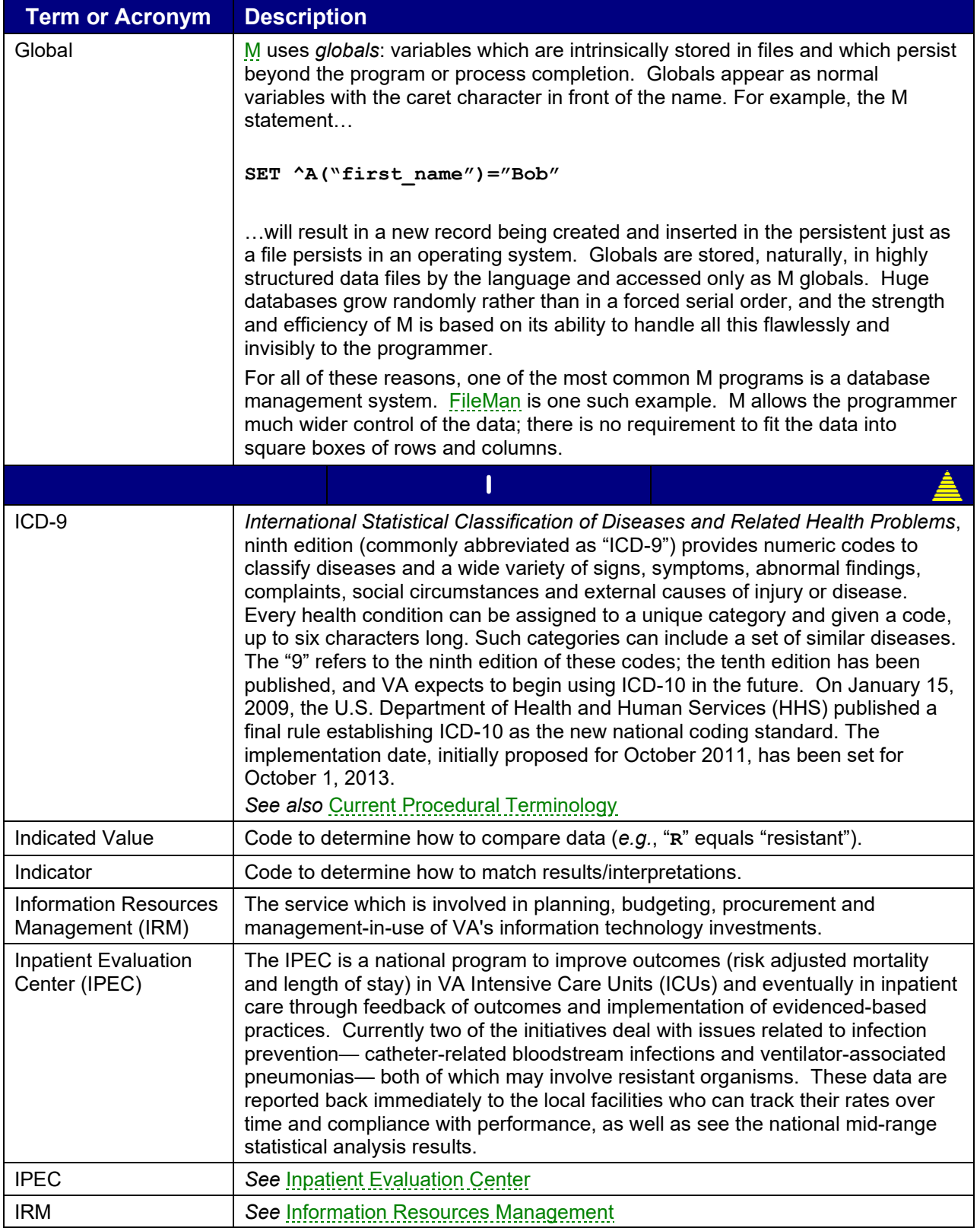

<span id="page-24-4"></span><span id="page-24-3"></span><span id="page-24-2"></span><span id="page-24-1"></span><span id="page-24-0"></span>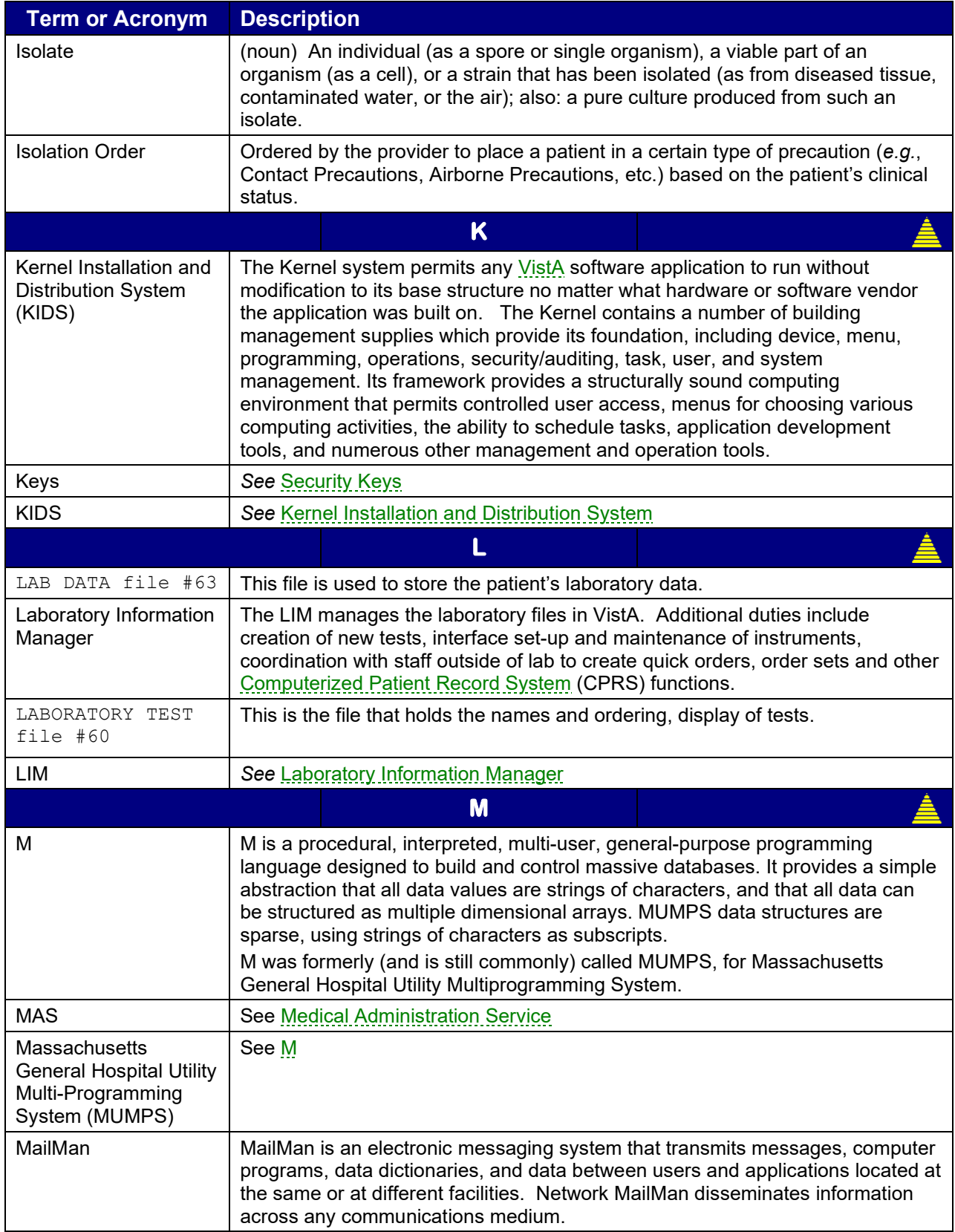

<span id="page-25-4"></span><span id="page-25-3"></span><span id="page-25-2"></span><span id="page-25-1"></span><span id="page-25-0"></span>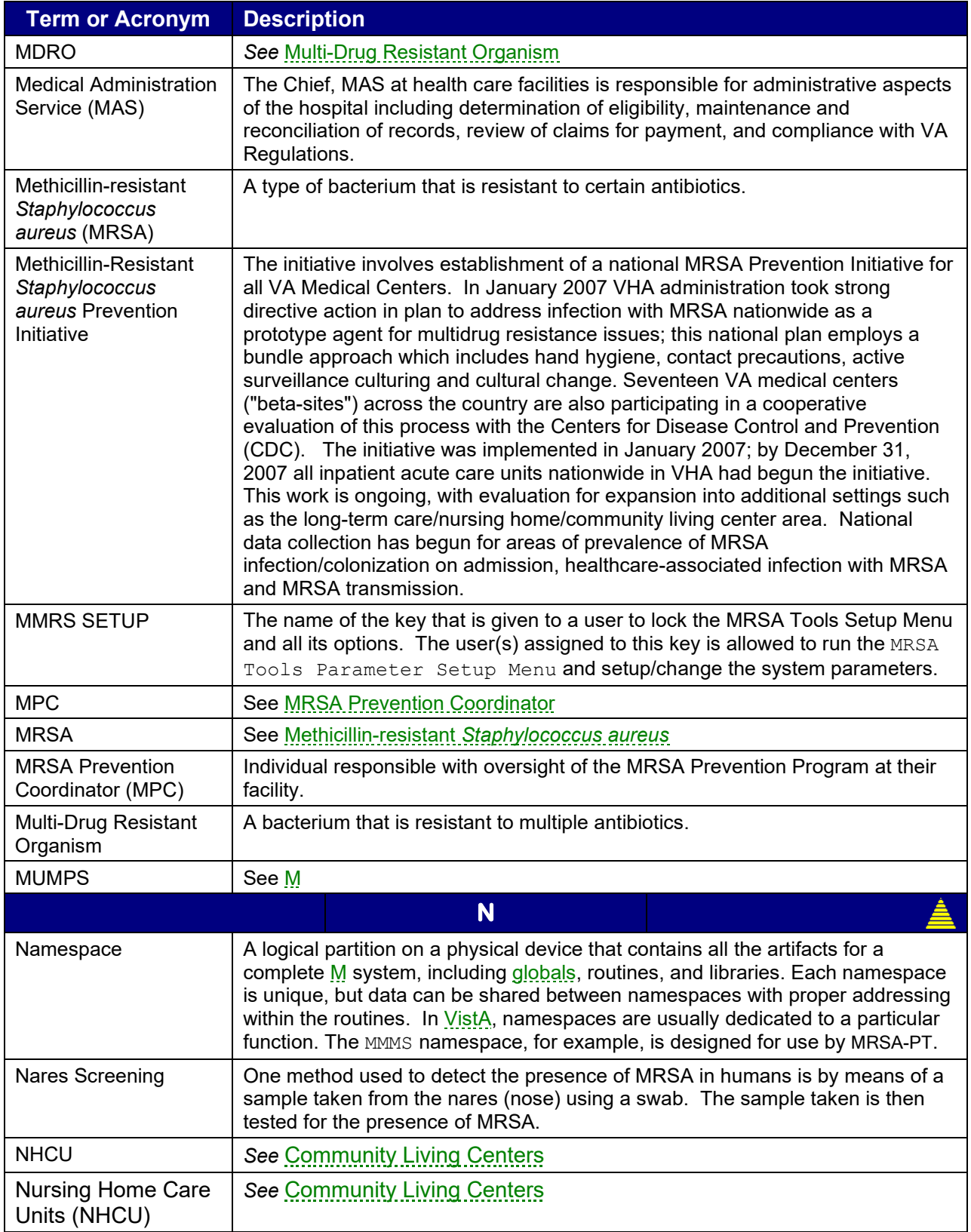

<span id="page-26-4"></span><span id="page-26-3"></span><span id="page-26-2"></span><span id="page-26-1"></span><span id="page-26-0"></span>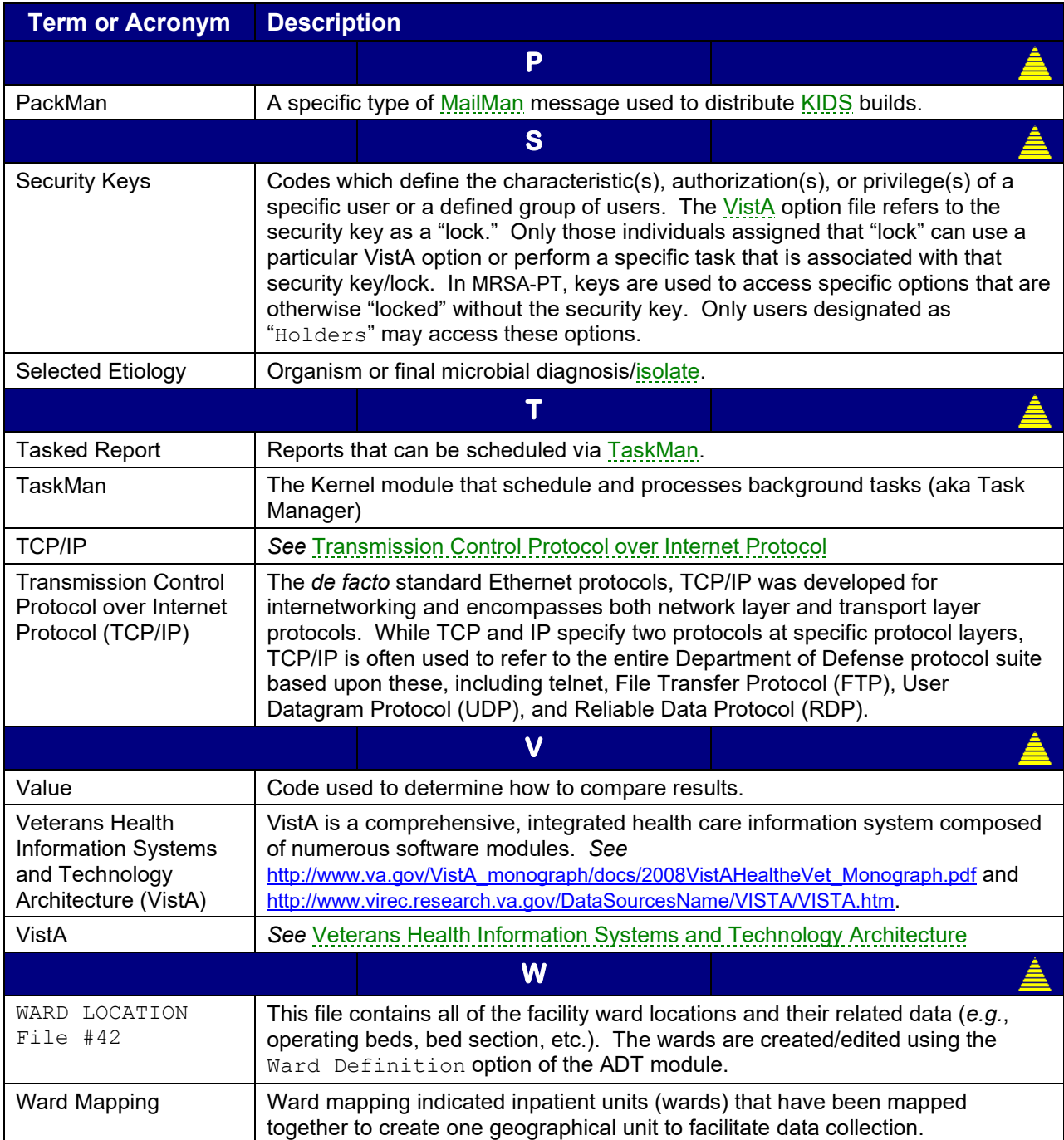